# **2.0-мегапиксельная IP-камера купольного типа**

# **KID65**

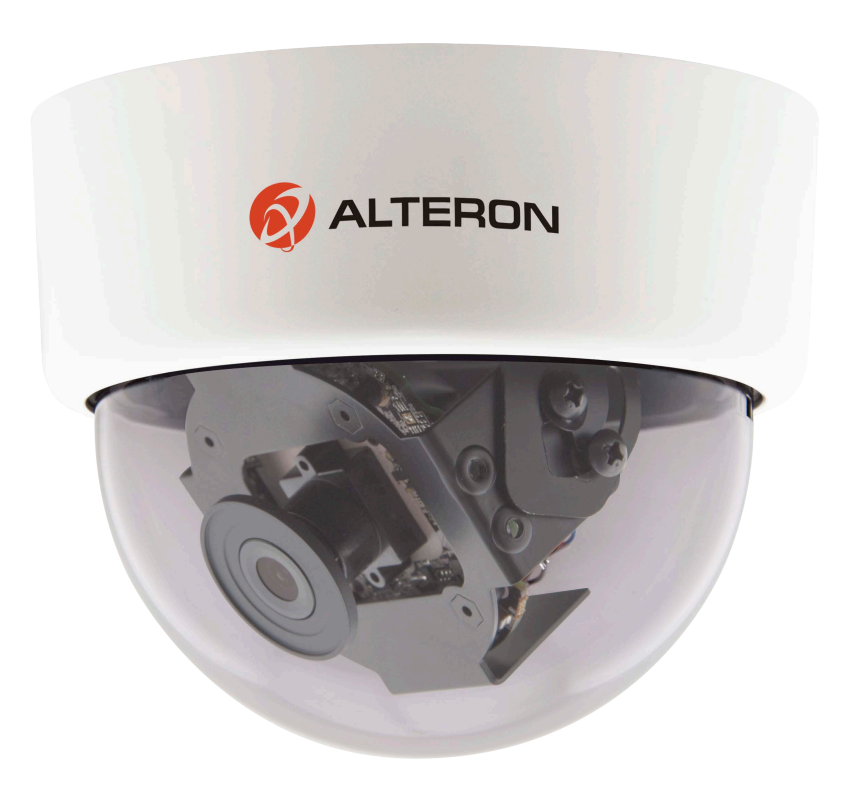

Благодарим вас за то, что вы выбрали наш продукт. Перед эксплуатацией устройства рекомендуется внимательно ознакомиться с инструкциями и сохранить данное руководство для дальнейшего использования.

#### **Правила техники безопасности**

#### $\triangle$ **1. Перед установкой устройства внимательно ознакомьтесь с данным руководством.**

В целях обеспечения корректной установки и эксплуатации устройства рекомендуется сначала ознакомиться с данным руководством.

#### ⚠ **2. Не производите монтаж камеры на потолке, который не рассчитан на ее вес.**

Падение устройства может привести к его повреждению.

#### $\triangle$ **3. Не устанавливайте камеру вблизи электрических или магнитных полей.**

Не устанавливайте камеру рядом с телевизором, радиопередатчиком, магнитом, электродвигателем, трансформатором, аудиодинамиками, так как магнитные поля, создаваемые перечисленными выше устройствами, могут вызывать искажение видеоизображения.

#### $\Delta$ **4. Не устанавливайте и не используйте камеру там, где она может подвергаться воздействию воды, масла или газа.**

Вода, масло или газ могут стать причиной неисправности в работе, поражения электрическим током или пожара. Не используйте устройство рядом с водой, например, ванной, раковиной, емкостью для стирки белья, во влажном подвале, рядом с бассейном, в незащищенном месте на улице или других местах с повышенной влажностью.

### **5. Не устанавливайте камеру против солнца.**

Прямой солнечный свет или яркие лучи могут вызвать неустранимое повреждение чувствительного элемента и внутренней цепи устройства.

### **6. Защита шнура питания.**

Прикосновение к влажному шнуру питания или прикосновение к шнуру питания мокрыми руками может привести к поражению электрическим током. Шнуры питания должны располагаться таким образом, чтобы на них не наступали, и они не были придавлены предметами, установленными на них или напротив них. Особое внимание следует уделить шнурам и вилкам, розеткам и точке выхода шнура из устройства.

### **7. Дополнительные приспособления.**

Не используйте приспособления, если они не рекомендованы изготовителем данного продукта, так как их использование может быть опасным.

## **8. Попадание посторонних предметов или жидкости внутрь устройства.**

Никогда не проталкивайте какие-либо предметы внутрь устройства через вентиляционные отверстия, так как возможно их прикосновение к находящимся под высоким напряжением узлам или короткое замыкание деталей, в результате которого возможен пожар или поражение электрическим током. Никогда не проливайте какую-либо жидкость на устройство.

#### **9. Не используйте камеру, если температура, влажность или источник питания не соответствуют спецификации.**

Используйте камеру в подходящих условиях, при температуре в диапазоне от -10°C до +50°C и влажности ниже 80%. Используйте источник питания, указанный в руководстве.

#### **10. Чистка.**

Перед чисткой выключите устройство и отключите от розетки. Не используйте для чистки жидкие или аэрозольные чистящие средства. Используйте влажную ткань.

#### **11. Не разбирайте камеру и не устанавливайте внутри корпуса дополнительные детали.**

Разборка или установка дополнительных деталей может привести к неисправности или пожару.

**12. Прекратите эксплуатацию, если устройство дымится или перегрелось.**

## **13. Техническое обслуживание.**

Не пытайтесь производить ремонт устройства самостоятельно, так как при открытии и снятии крышки возникает опасность контакта с высоким напряжением и другие опасности. Любые ремонтные работы должны производиться квалифицированным специалистом.

### **14. Сохраняйте инструкции.**

ИНСТРУКЦИИ ПО ТЕХНИКЕ БЕЗОПАСНОСТИ И ЭКСПЛУАТАЦИИ СЛЕДУЕТ СОХРАНЯТЬ ДЛЯ ДАЛЬНЕЙШЕГО ИСПОЛЬЗОВАНИЯ.

#### **ПРИМЕЧАНИЕ:**

Содержащаяся в данном руководстве информация действительна на момент публикации. Изготовитель сохраняет за собой право вносить изменения и проводить модернизацию своей продукции. По этой причине все технические характеристики могут изменяться без уведомления.

## Содержание

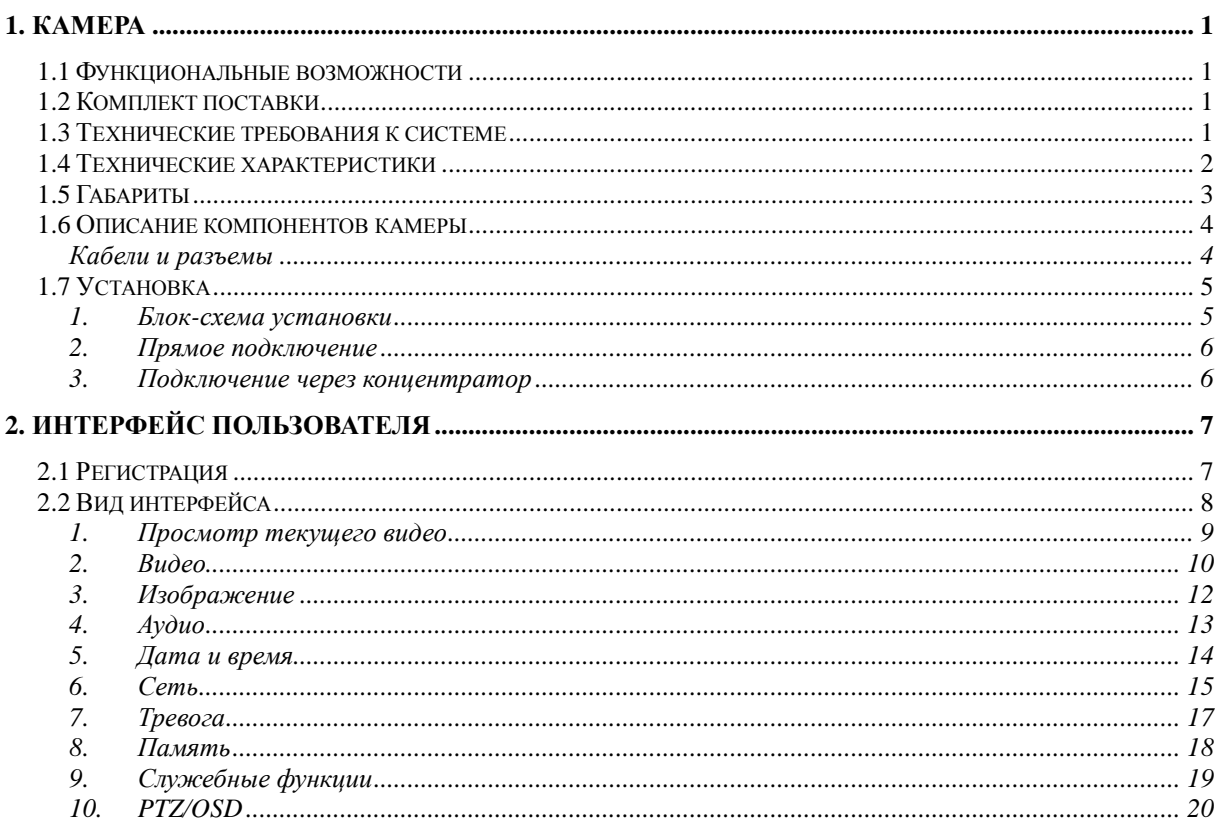

### <span id="page-4-0"></span>**1. КАМЕРА**

#### <span id="page-4-1"></span>**1.1 Функциональные возможности**

- 1/2.7" 2.0 Мпикс, прогрессивная развертка, Сенсор СМОS (КМОП-матрица)
- 1920(H)x1080(V) (1080P); H.264 High Profile, MPEG4, M-JPEG
- Цвет: 0.2Lux@F1.2, Ч/Б: 0.05Lux@F1.2, Sense-up:0.001Lux@F1.2
- **Режим затвора (Авто/Ручной)**
- **E** Функция Sense Up (накопление заряда)
- Функции настройки изображения
- **Поддержка Multicast (многоадресная передача)**
- Поддержка питания 12В постоянного тока
- **Поддержка ONVIF 2.0 и PSIA**

#### <span id="page-4-2"></span>**1.2 Комплект поставки**

- Камера
- Руководство пользователя
- Дополнительное оборудование (зависит от модели)

#### <span id="page-4-3"></span>**1.3 Технические требования к системе**

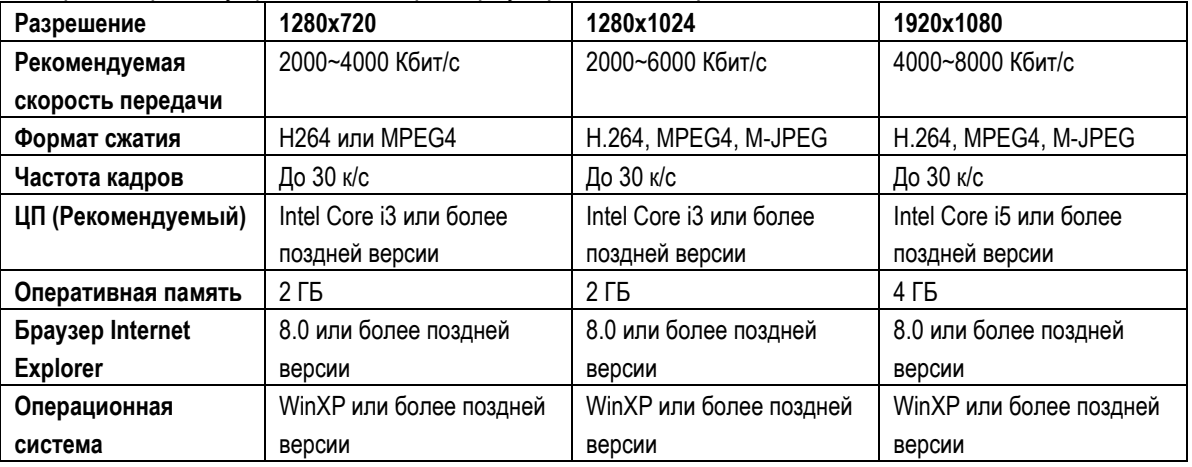

Для просмотра текущего видео через браузер Internet Explorer --

- Microsoft Internet Explorer 8,0 или более поздней версии (поддерживается только браузер IE 32 бита)
- Профиль сжатия H264 кодека IP-камеры: High-profile (Высокий профиль).
- При просмотре текущего видео через браузер Internet Explorer IP-камера использует протокол RTSP (потоковый протокол реального времени) для декодирования в реальном времени; максимальная скорость передачи 10000 Кбит/с.

#### **ПРИМЕЧАНИЕ:**

Настоятельно рекомендуется использовать браузер Internet Explorer. Другие браузеры на момент публикации руководства НЕ поддерживались в полной мере, поэтому производитель НЕ НЕСЕТ ОТВЕТСТВЕННОСТЬ ЗА ПРИЧИНЕННЫЙ УЩЕРБ ИЛИ НЕИСПРАВНОСТИ В РАБОТЕ.

## <span id="page-5-0"></span>**1.4 Технические характеристики**

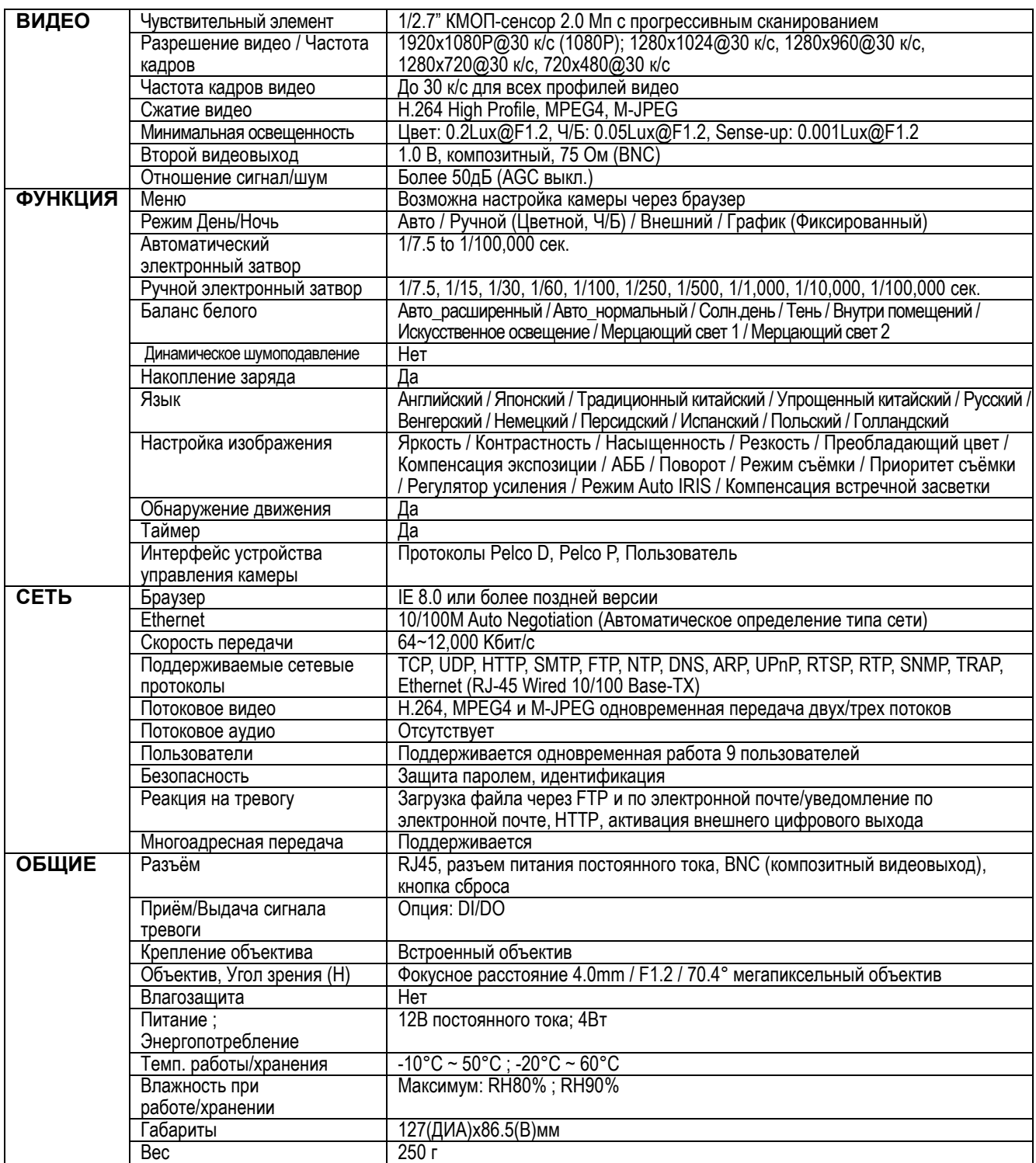

Изменяются без уведомления.

## <span id="page-6-0"></span>**1.5 Габариты**

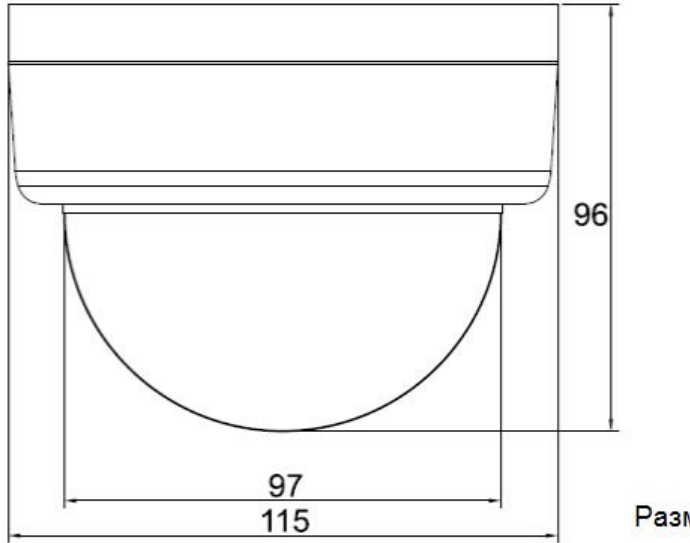

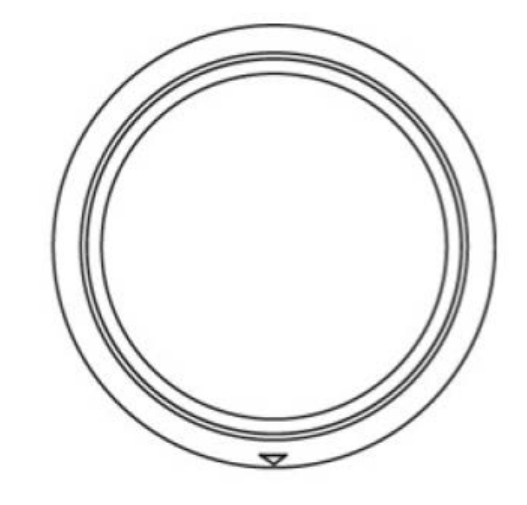

Размеры указаны в мм

#### <span id="page-7-0"></span>**1.6 Описание компонентов камеры**

#### <span id="page-7-1"></span>**Кабели и разъемы**

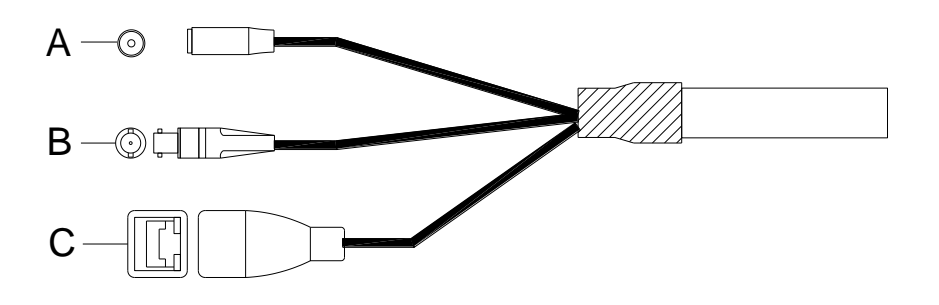

#### **A. Питание 12В DC (постоянный ток)**

Обязательно подводите питание к камере с помощью адаптера, включенного в комплект поставки. В противном случае, использование неподходящего адаптера может привести к повреждению устройства и повлечь неисправность.

#### **B. Разъем BNC**

BNC-коннектор для видеовыхода. Сигнал 1.0В. Композитный видеовыход в 75Ом.

#### **C. LAN (Локальная сеть)**

Гнездо LAN – это разъем RJ-45 для подключения к 10Base-T Ethernet или 100Base-TX Fast Ethernet. Этот порт Ethernet с протоколом N-Way может автоматически определять или подбирать скорость передачи сети. Пожалуйста, используйте кабель категории 5 (Cat 5) для подключения сетевой камеры к сетевому коммутатору Fast Ethernet в 100Мбит/с или маршрутизатору.

#### <span id="page-8-1"></span><span id="page-8-0"></span>**1.7 Установка**

#### **1. Блок-схема установки**

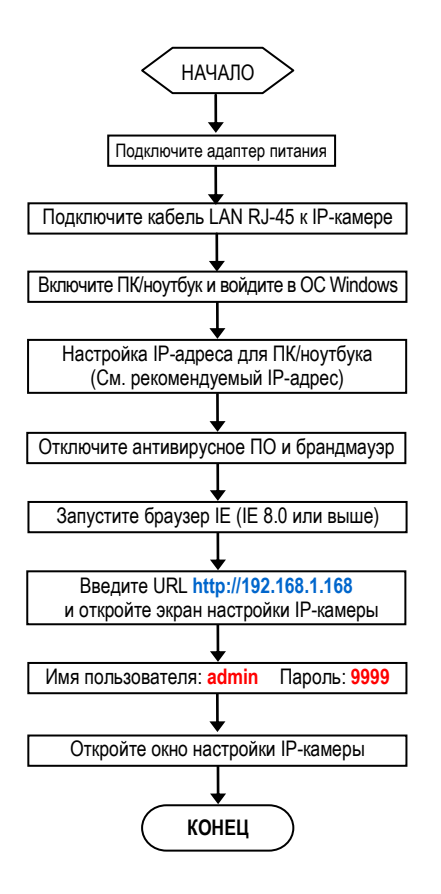

 **Заводские установки IP-камеры** IP-адрес: **192.168.1.168** Имя пользователя: **admin** Пароль: **9999**

 **Рекомендуемый IP-адрес для ПК/ноутбука** IP-адрес: **192.168.1.200** Маска подсети: **255.255.255.0** Шлюз: **192.168.1.1**

#### <span id="page-9-0"></span>**2. Прямое подключение**

Убедитесь, что на вашем ПК установлена 6 версия JAVA (JAVA Version 6 Update 27) или более поздней версии.

- (1) Подключите адаптер питания к IP-камере.
- (2) Запустите браузер IE и откройте страницу **http://192.168.1.168**
- (3) Когда откроется окно регистрации, введите **Имя пользователя** (**User Name**) и **Пароль (Password)**.
- (4) Как только будет установлено соединение, откроется основная страница (окно настройки) IP-камеры.

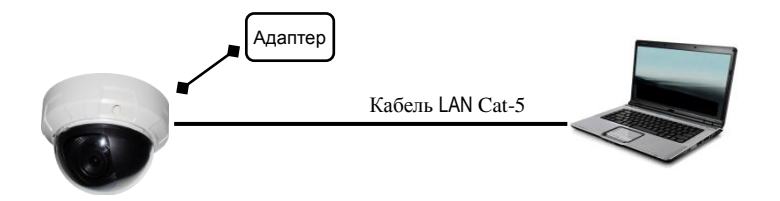

#### <span id="page-9-1"></span>**3. Подключение через концентратор**

Убедитесь, что на вашем ПК установлена 6 версия JAVA (JAVA Version 6 Update 27) или более поздней версии.

- (1) Запустите браузер IE и откройте страницу **http://192.168.1.168**
- (2) Когда откроется окно регистрации, введите **Имя пользователя** (**User Name**) и **Пароль (Password)**.
- (3) Как только будет установлено соединение, откроется основная страница (окно настройки) IP-камеры.

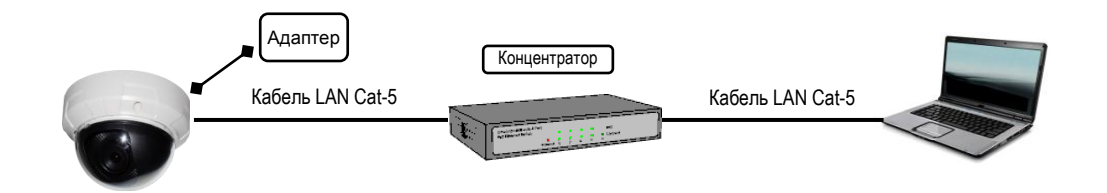

## <span id="page-10-0"></span>**2. ИНТЕРФЕЙС ПОЛЬЗОВАТЕЛЯ**

#### <span id="page-10-1"></span>**2.1 Регистрация**

1. Запустите браузер и введите *<http://192.168.1.168/>* в адресной строке. Затем нажмите *Ввод (Enter)*.

#### **ПРИМЕЧАНИЕ:**

Настоятельно рекомендуется использовать браузер Internet Explorer. Другие браузеры на момент публикации руководства НЕ поддерживались в полной мере, поэтому производитель НЕ НЕСЕТ ОТВЕТСТВЕННОСТЬ ЗА ПРИЧИНЕННЫЙ УЩЕРБ ИЛИ НЕИСПРАВНОСТИ В РАБОТЕ.

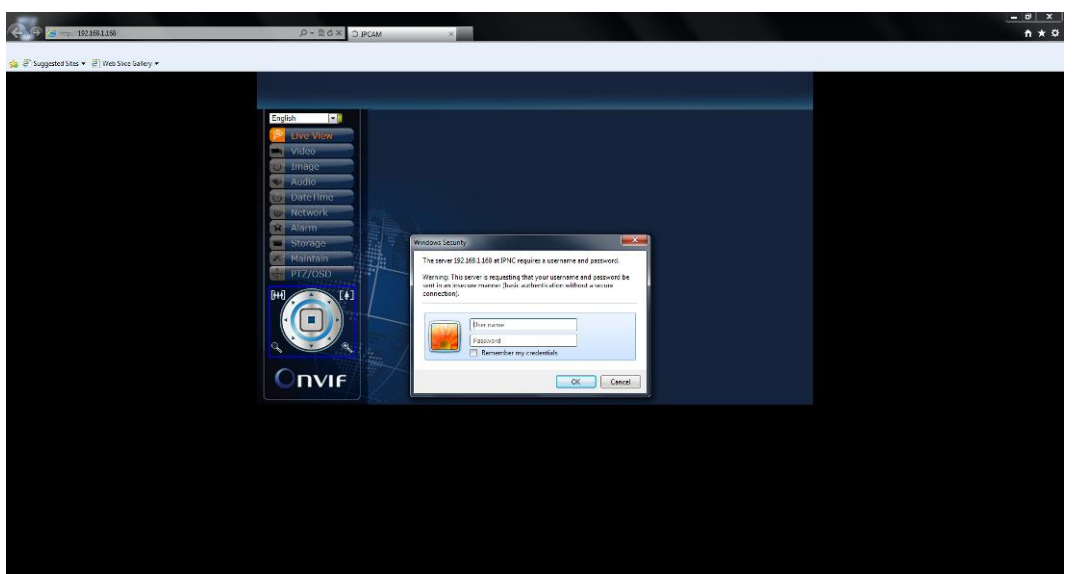

2. Введите *Имя пользователя (User Name)* и *Пароль (Password)* в открывшемся окне и нажмите **OK**.

Заводская установка имени пользователя и пароля *admin* и *9999*. Имя пользователя и пароль требуется вводить каждый раз при запуске приложения или повторном подключении.

#### <span id="page-11-0"></span>**2.2 Вид интерфейса**

После входа в систему открывается представленный ниже экран:

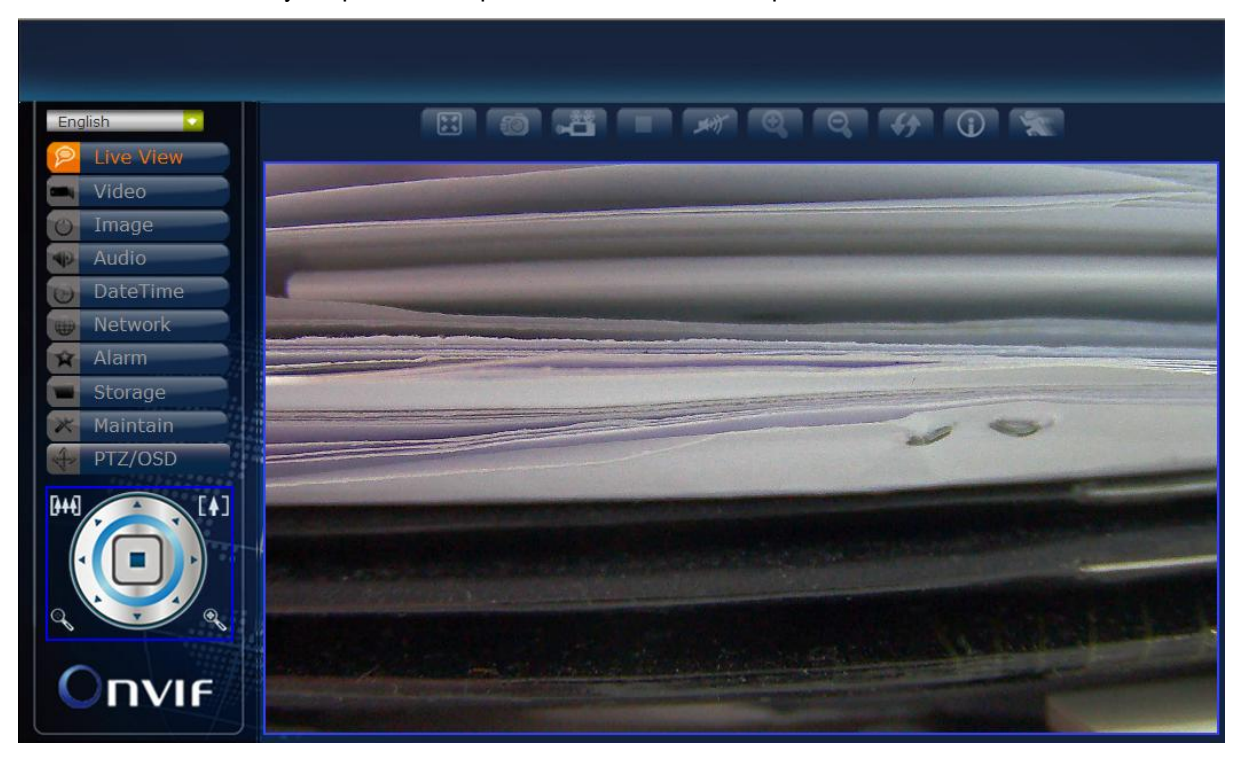

На экране слева расположено несколько функциональных клавиш. Их значение приводится в предлагаемой таблице. Все функциональные клавиши с подробным описанием соответствующих функций представлены в последующих разделах руководства. После завершения настройки нажмите **Подтвердить (Submit),** чтобы сохранить изменения.

#### **Примечание**:

Установки функциональных клавиш могут изменяться в зависимости от модели.

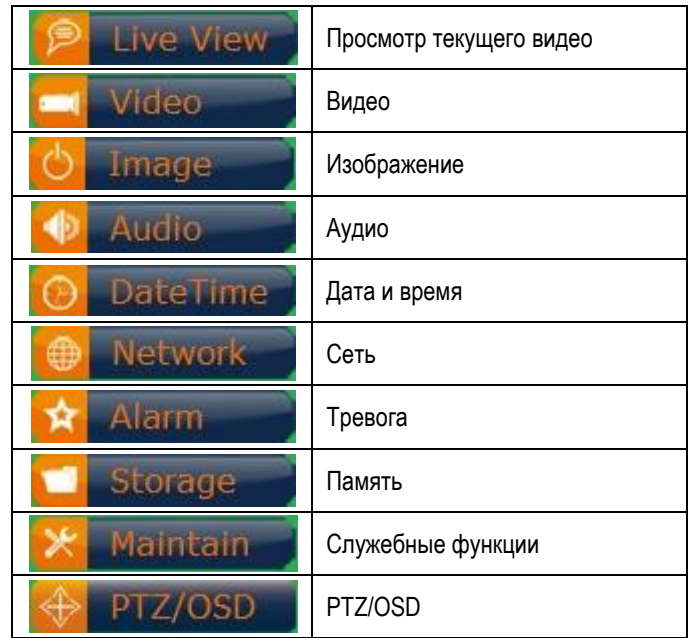

#### <span id="page-12-0"></span>**1. Просмотр текущего видео**

Главная страница. Просмотр видео, транслируемого с камеры.

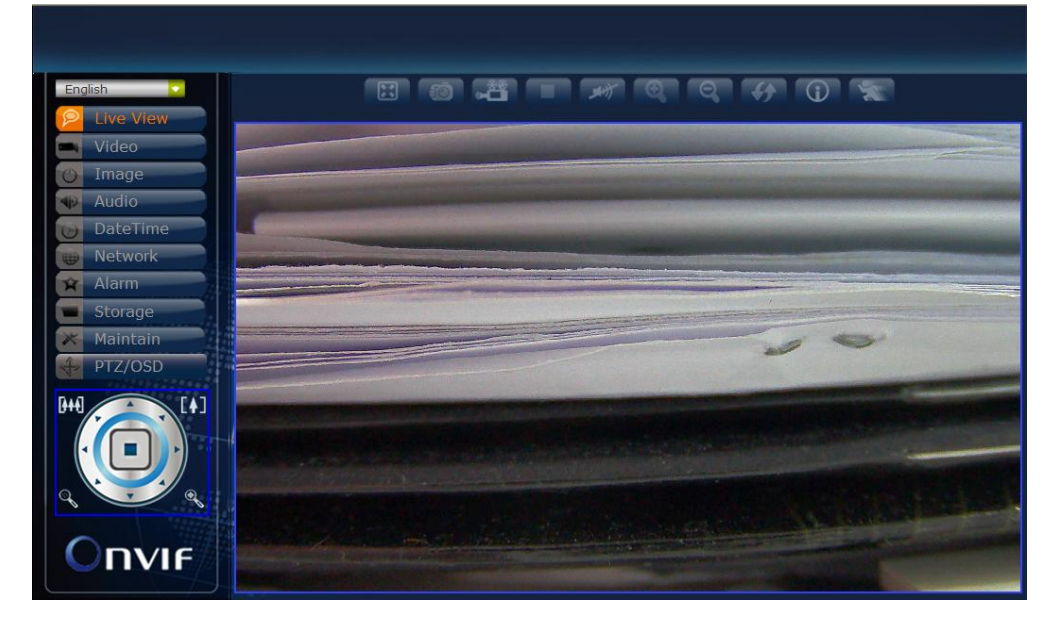

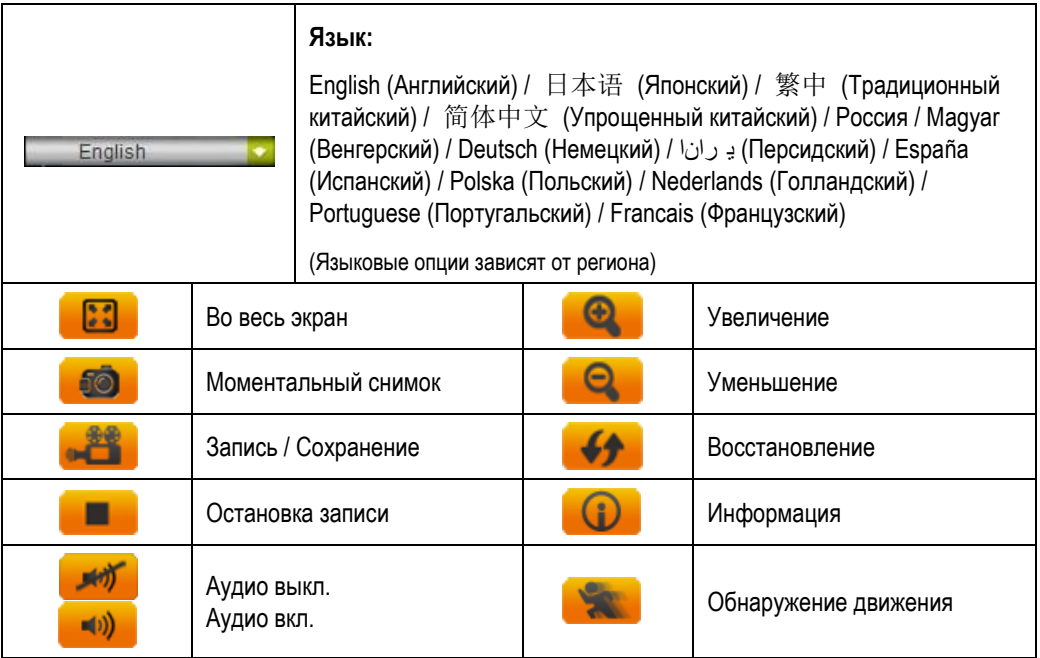

**Управление PTZ-камерой** *(Применяется только к моделям с функцией PTZ)***:** 

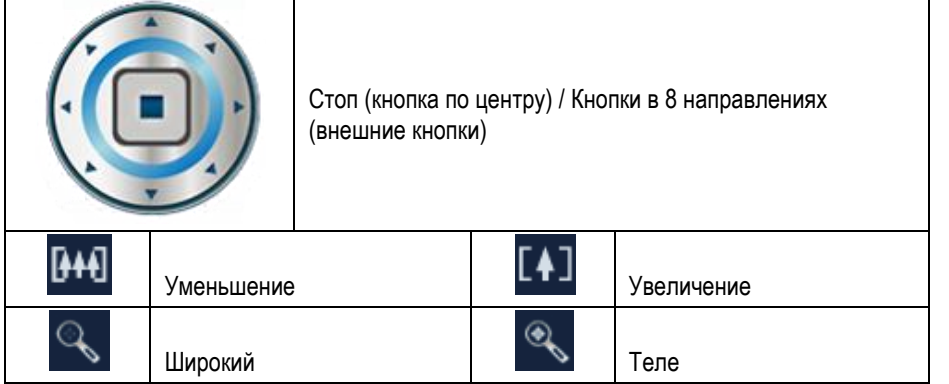

#### <span id="page-13-0"></span>**2. Видео**

Изменение настроек IP-видео, типа потока и локального просмотра.

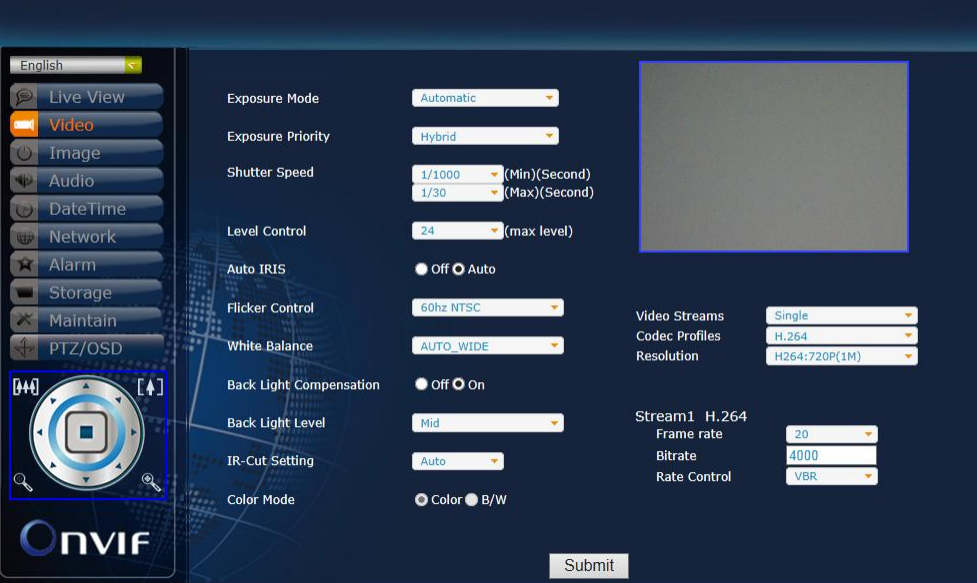

#### **Съёмка / Затвор / Диафрагма**

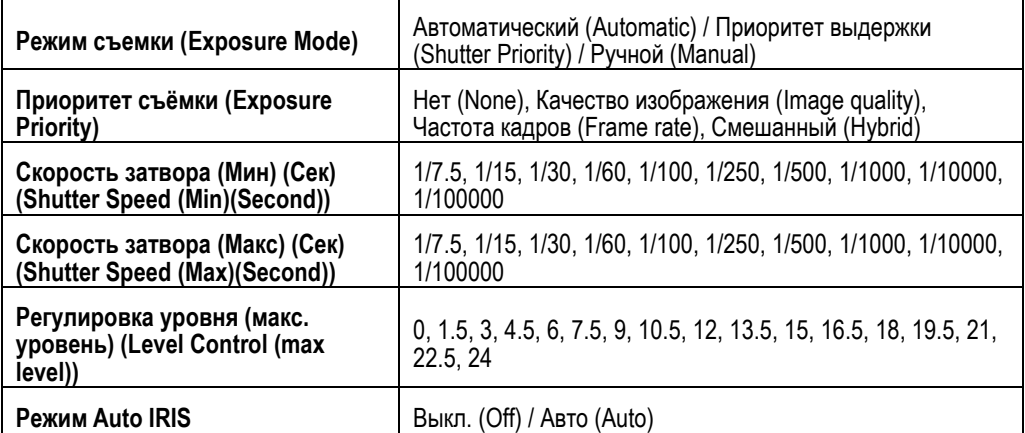

#### **Коррекция мерцания / Баланс белого / Компенсация встречной засветки**

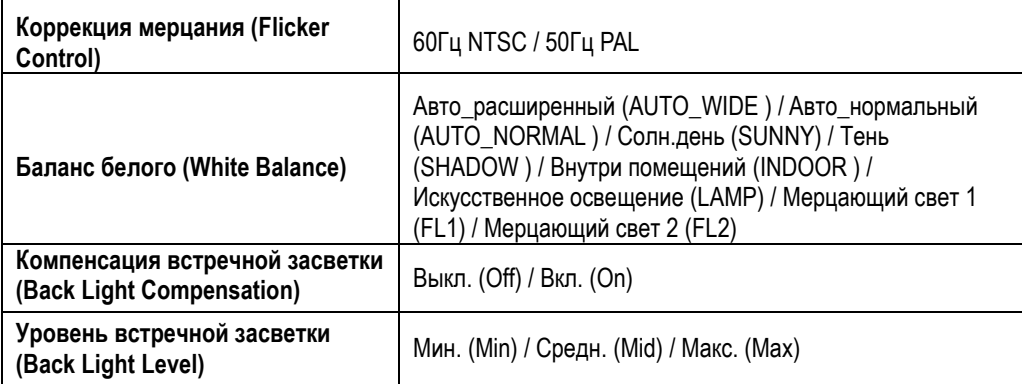

#### **ИК-фильтр / Цветовой режим**

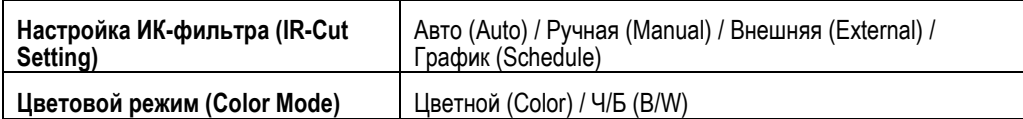

#### **Тип потока**

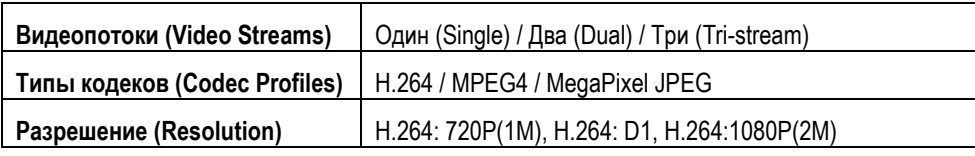

#### **Поток1 H.264**

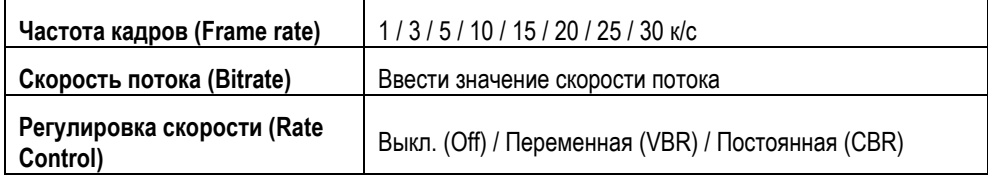

(**ПРИМЕЧАНИЕ:** Типы установок могут изменяться в зависимости от модели)

#### <span id="page-15-0"></span>**3. Изображение**

Изменение установок изображения, экранного меню и расширенных установок изображения.

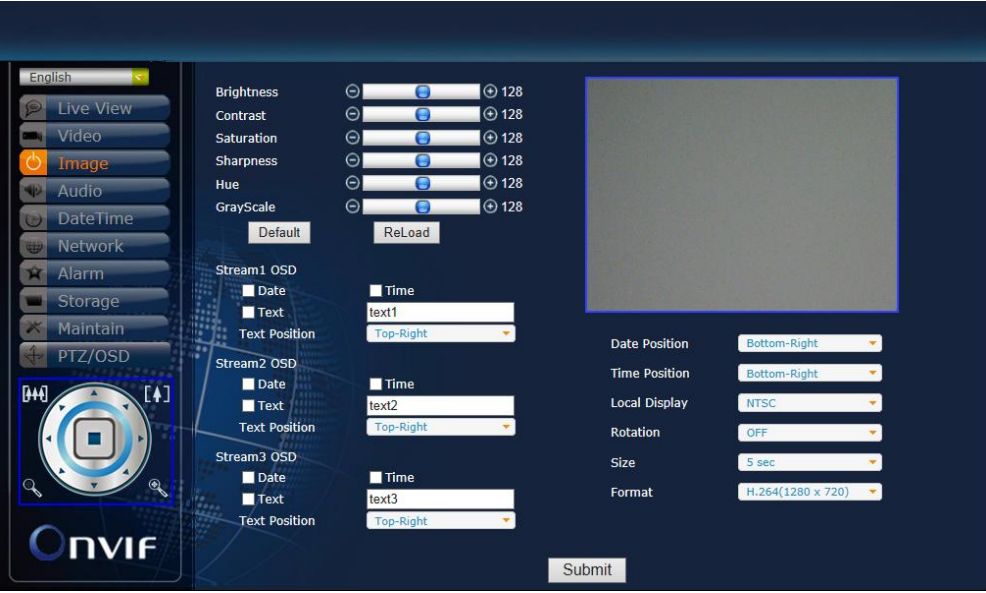

#### **Изображение**

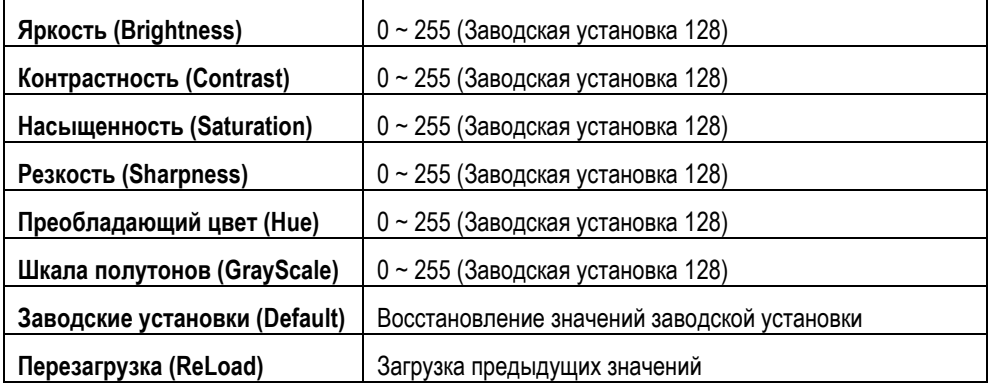

#### **Экранное меню для Потока 1 / Потока 2 / Потока 3**

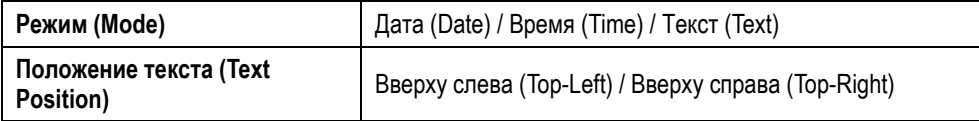

#### **Локальный просмотр**

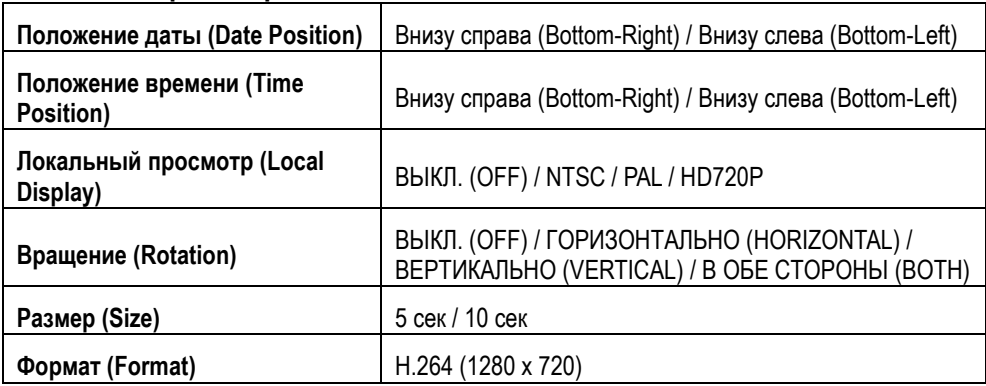

### <span id="page-16-0"></span>**4. Аудио**

Изменение установок аудио.

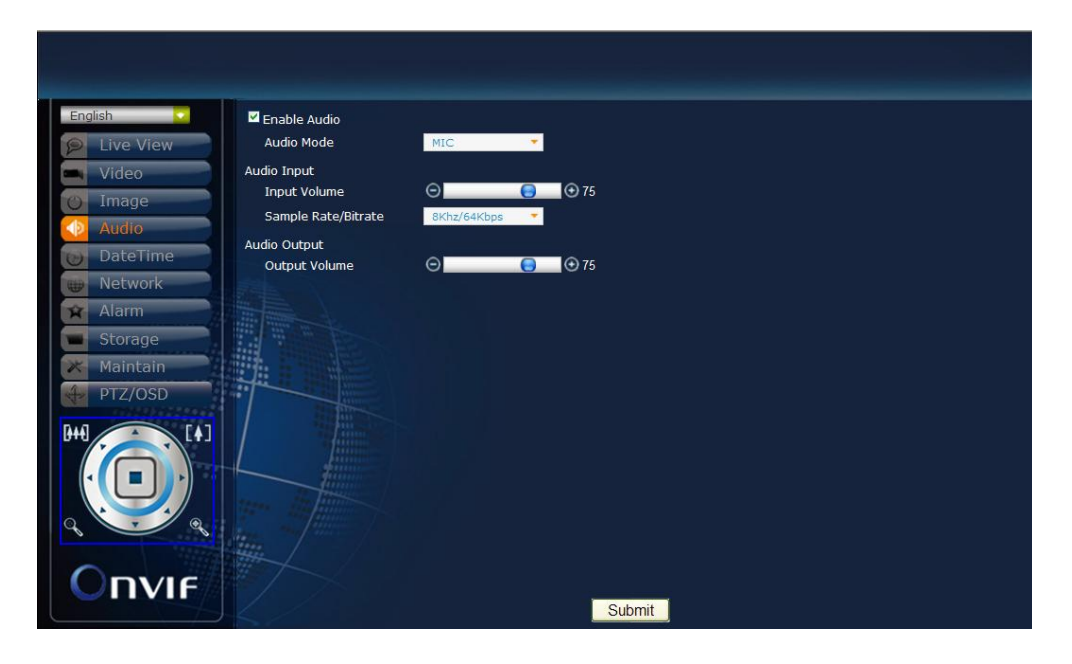

#### **Аудио**

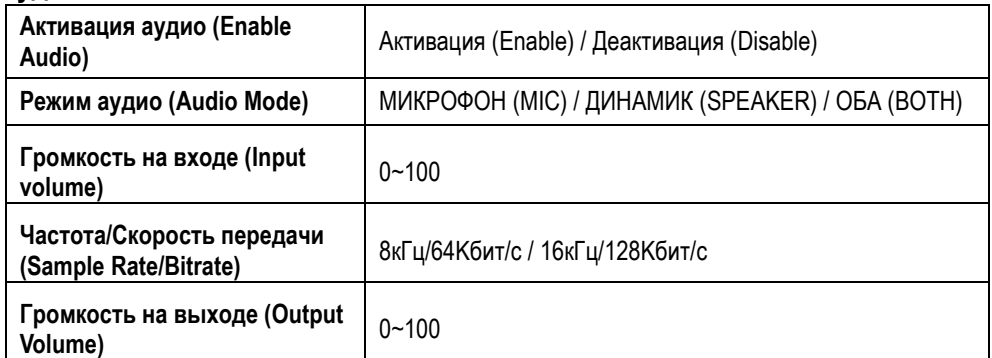

(**ПРИМЕЧАНИЕ:** Типы установок могут изменяться в зависимости от модели)

#### <span id="page-17-0"></span>**5. Дата и время**

Изменение установок даты и времени.

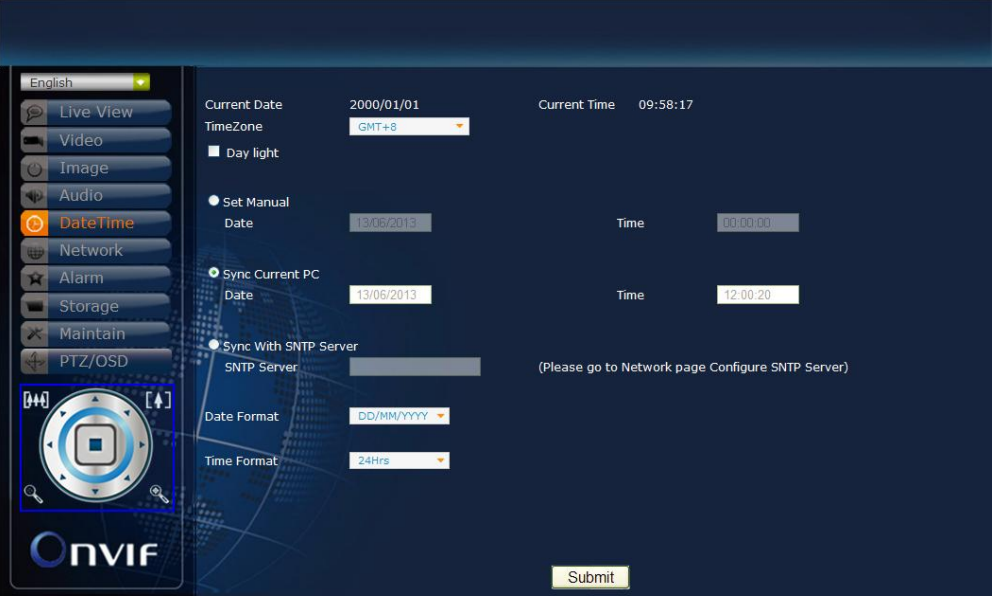

#### **Дата и время**

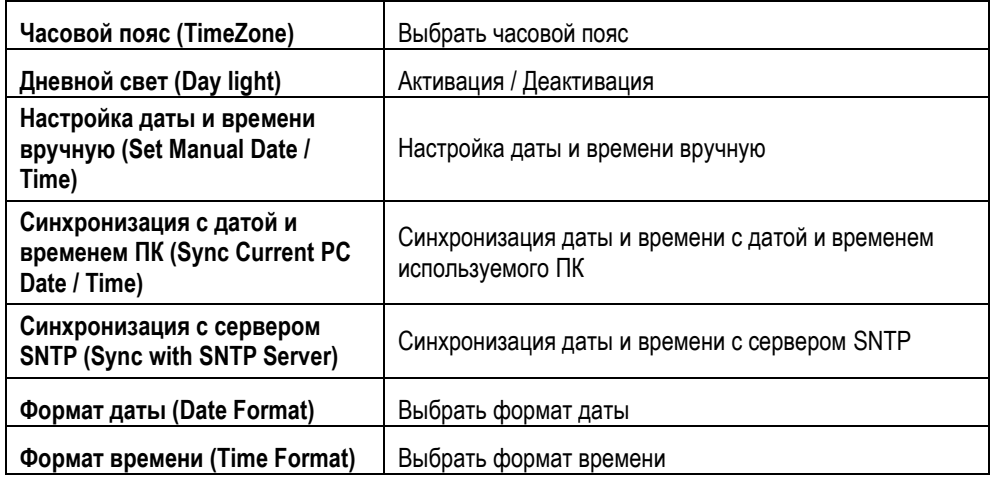

#### <span id="page-18-0"></span>**6. Сеть**

Изменение установок сети и IP-адреса.

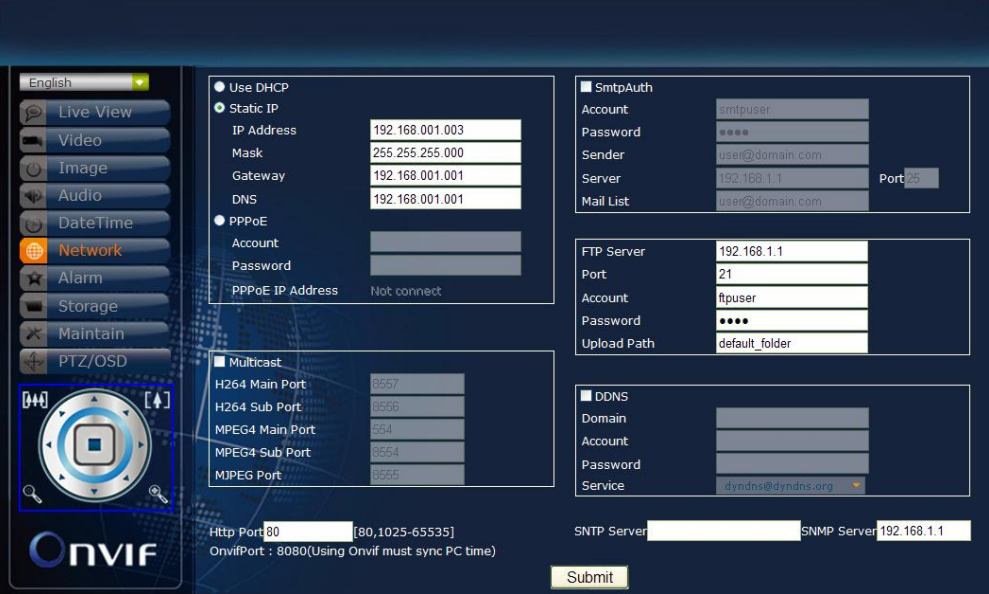

### **Протокол DHCP / Статический IP-адрес / Протокол PPPoE**

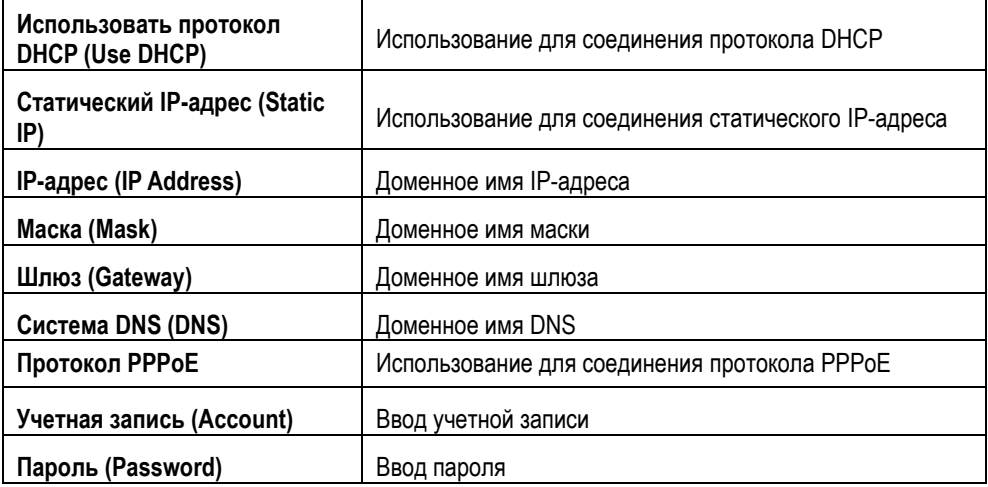

#### **Многоадресная передача**

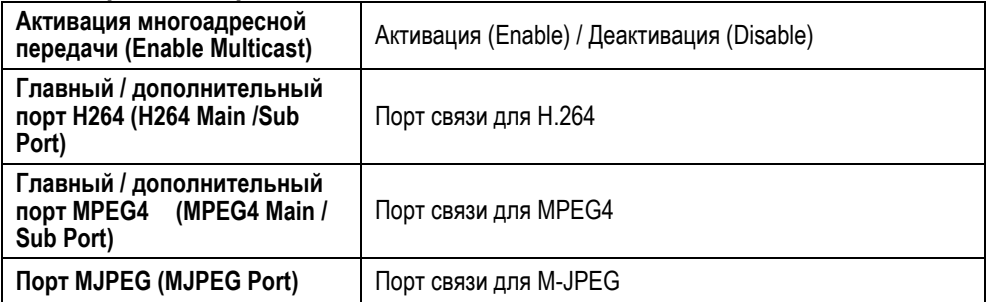

#### **Протокол SMTP**

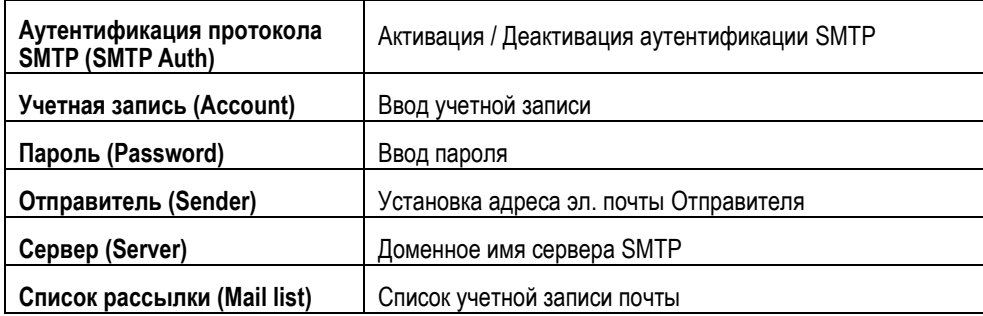

#### **Сервер FTP**

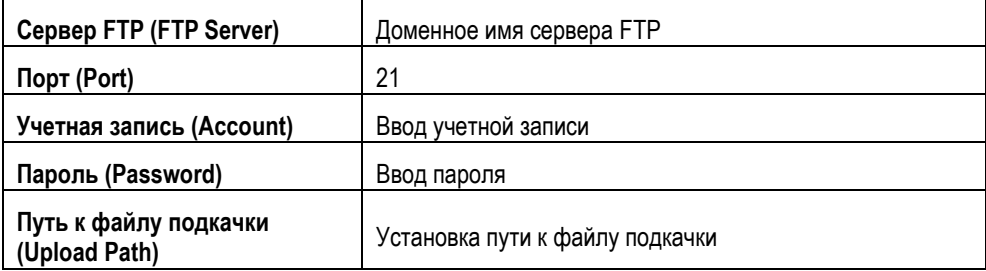

#### **Сервер DDNS**

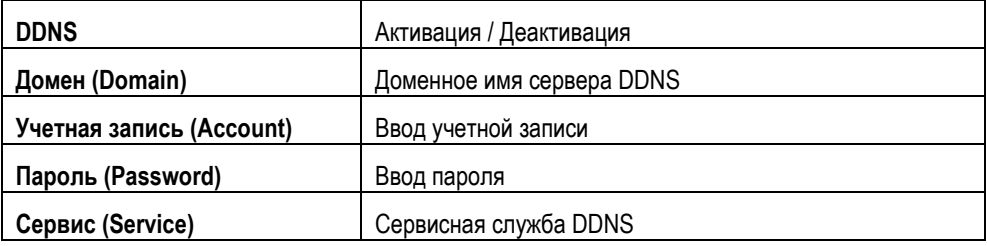

#### **Стандарт Http / Onvif**

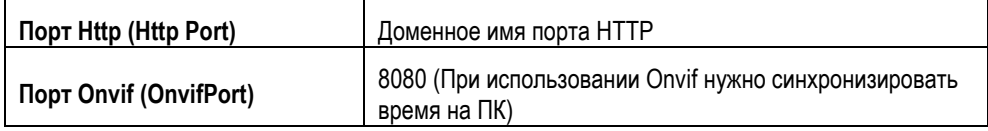

## **Сервер SNTP**

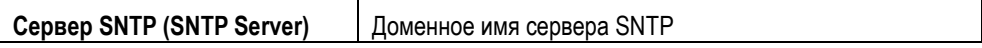

#### **Сервер SNMP**

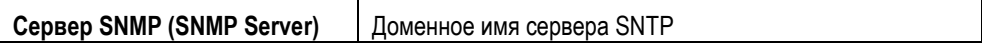

#### <span id="page-20-0"></span>**7. Тревога**

Изменение установок активации тревоги и тревожных действий.

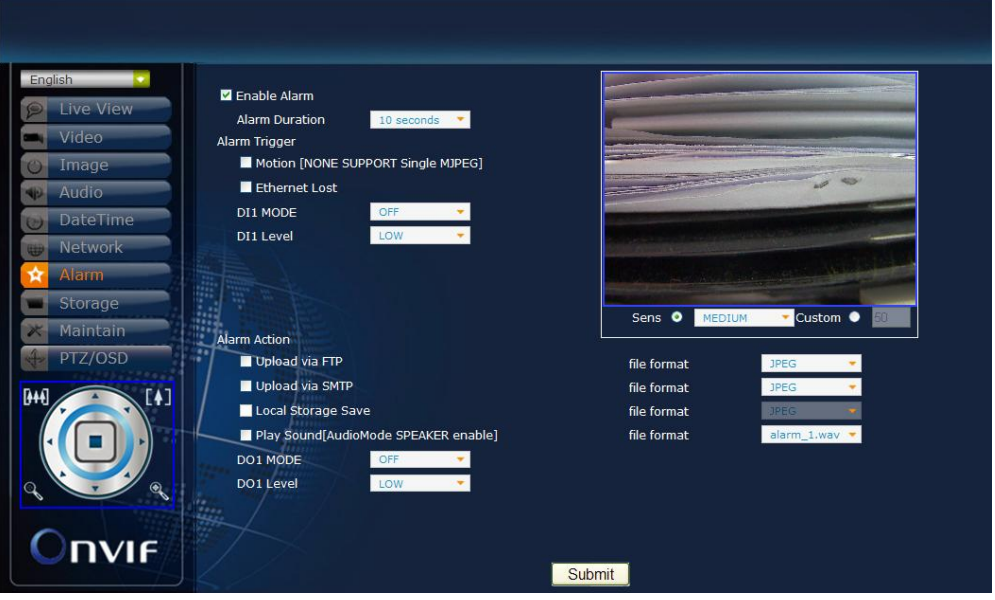

#### **Тревога**

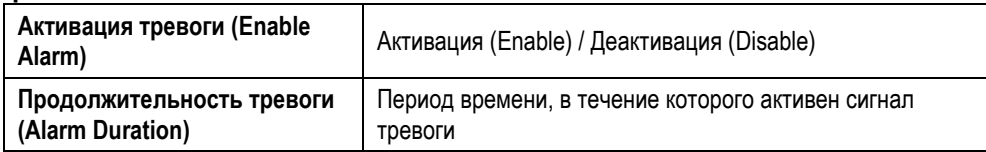

#### **Активация тревоги**

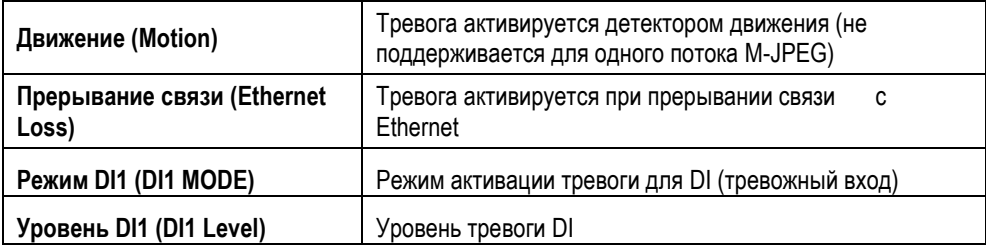

#### **Тревожное действие**

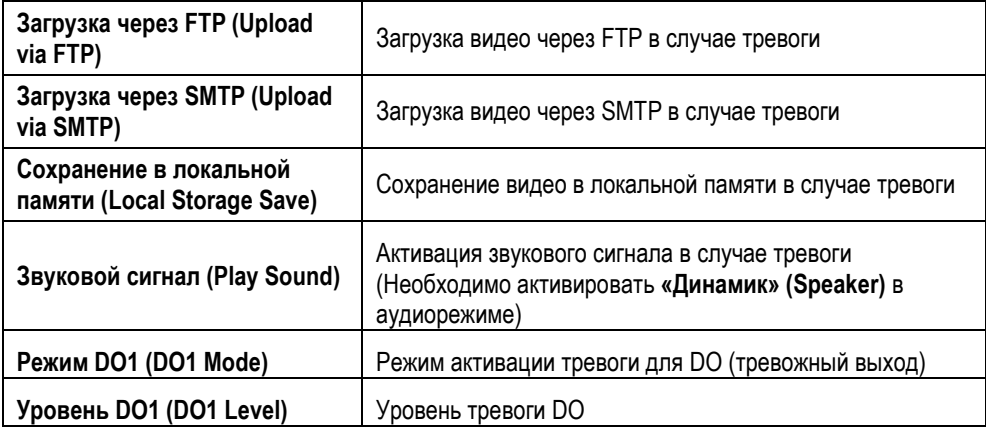

#### <span id="page-21-0"></span>**8. Память**

Изменение установок памяти и загружаемых файлов.

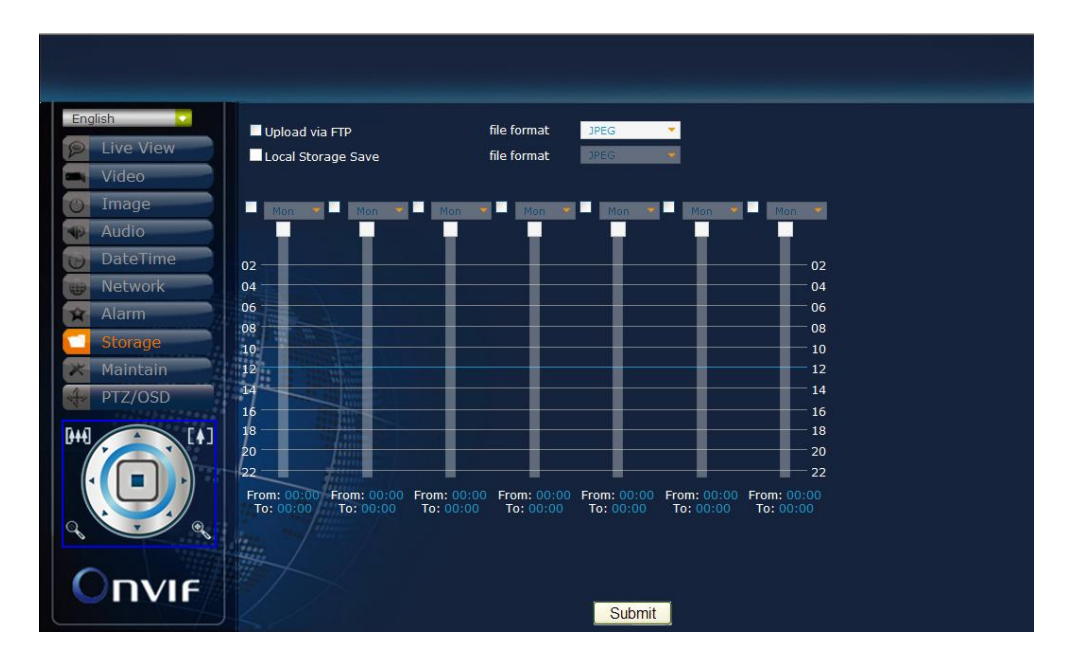

#### **Память**

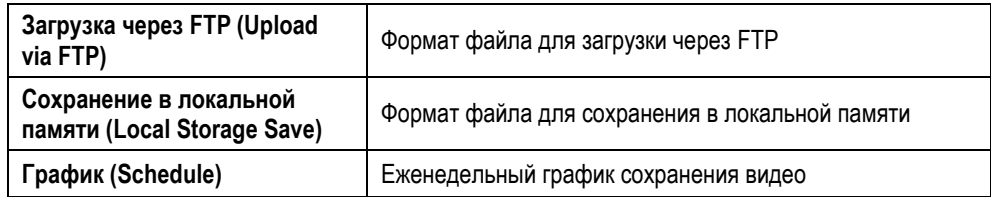

#### <span id="page-22-0"></span>**9. Служебные функции**

Настройка имени пользователя, пароля и обновление аппаратного ПО.

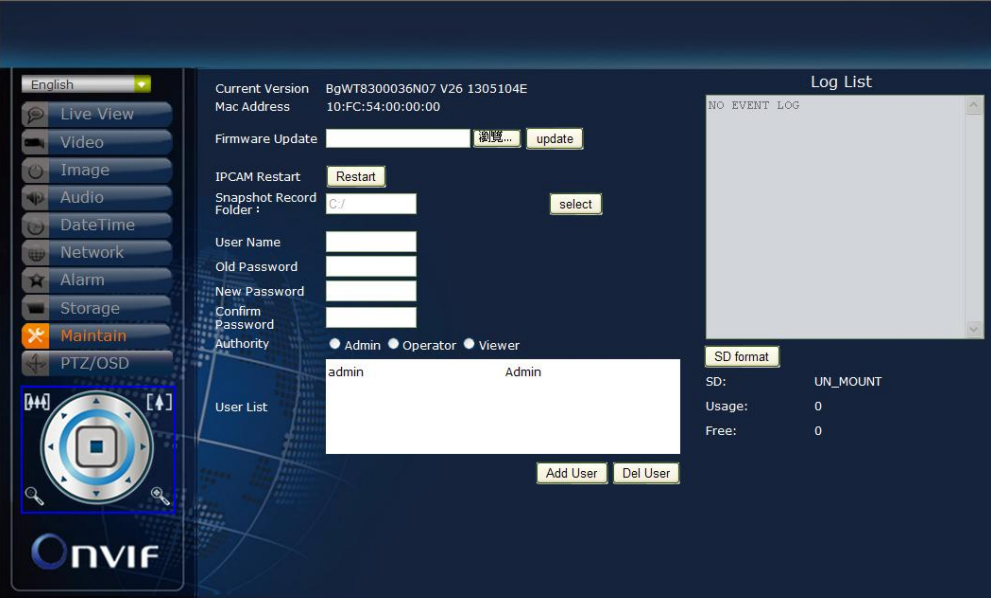

#### **Служебные функции**

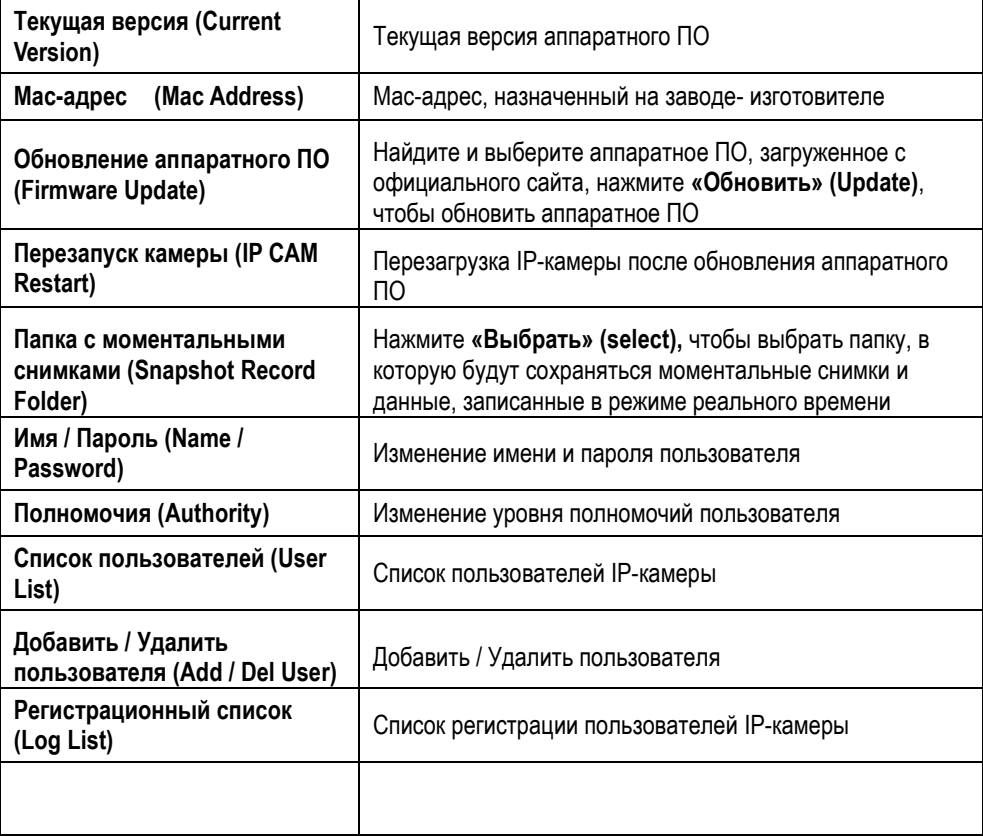

#### <span id="page-23-0"></span>**10.PTZ/OSD**

Настройка команд управления поворотной камеры PTZ

(Поворот/Наклон/Увеличение)/OSD. Заводская установка протокола – **Pelco D** и **Pelco P**. Для использования других протоколов (не Pelco D и Pelco P) выполните настройки команд в поле **«Пользовательские установки»** (**Customize)**.

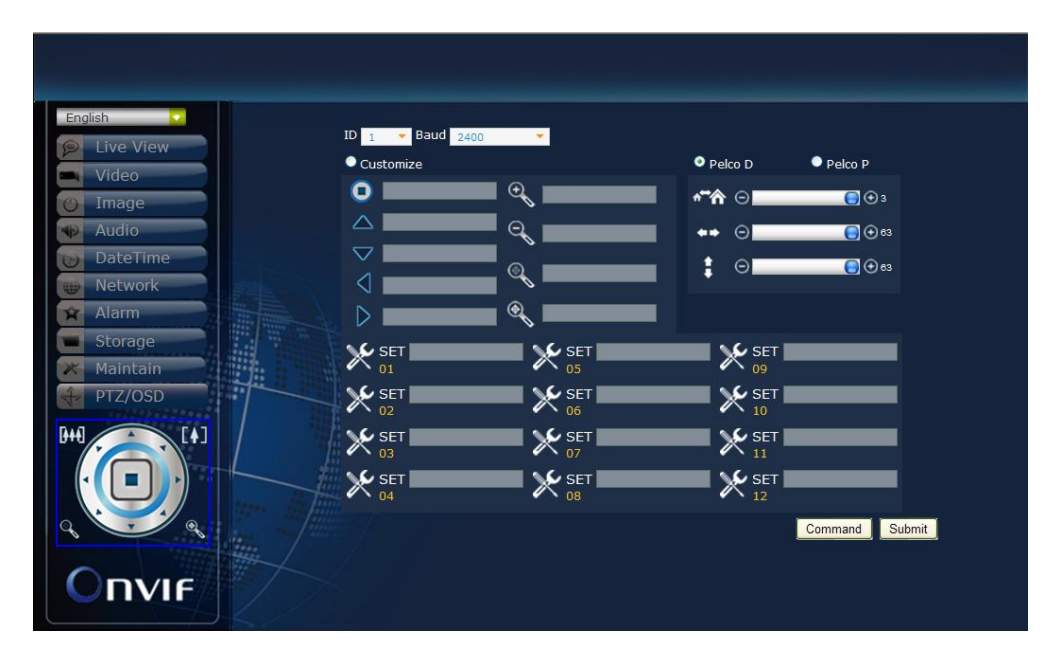

#### **Общие установки**

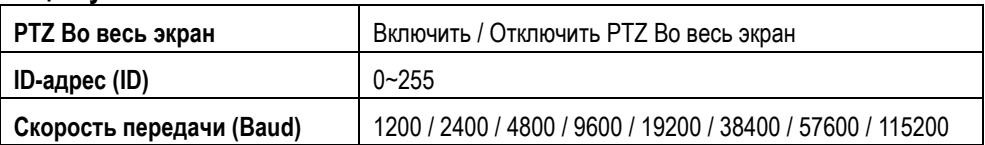

#### **Pelco D / Pelco P**

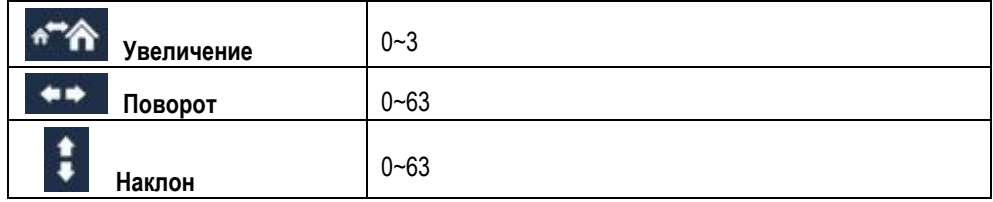

#### **Пользовательские установки**

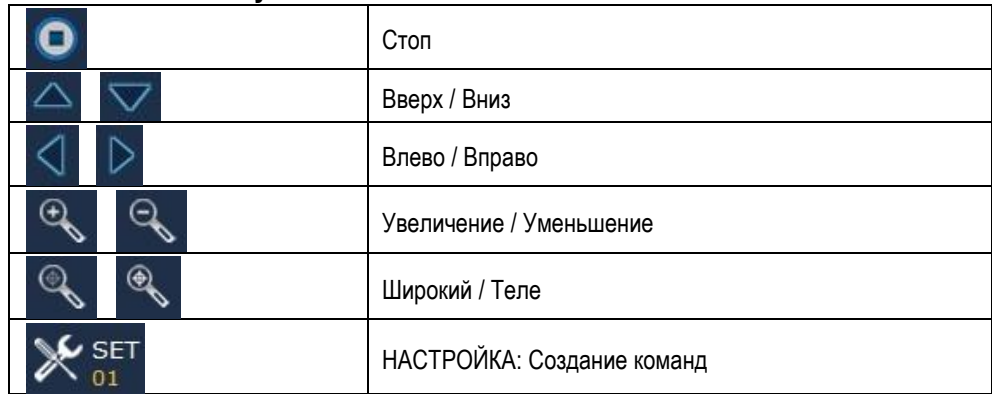